## **SQL Object Level Recovery Native 1.1**

September 2009

Note: these pages apply to a version of this product that is not the current released version.

For the latest support documentation, please see [http://documentation.red-gate.com](http://documentation.red-gate.com/)

# Contents

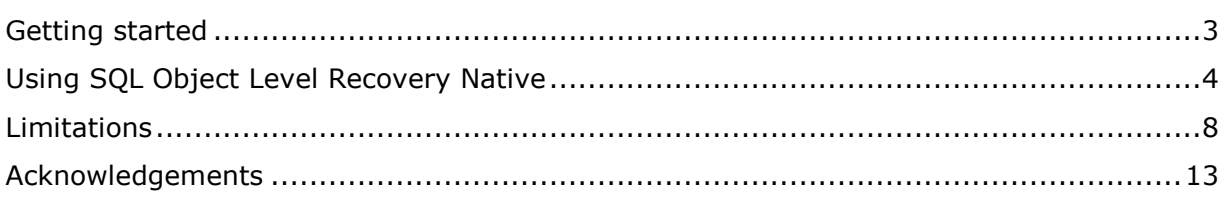

<span id="page-2-0"></span>SQL Object Level Recovery Native enables you to recover individual database objects from Microsoft® Tape Format (MTF) SQL Server backup files (.bak), and restore them to a database of your choice.

This is useful, for example, if a user accidentally drops a table, or deletes important data from a production database. By recovering only the objects you specify, SQL Object Level Recovery Native can save you a considerable amount of time when compared to restoring from a full backup. You can also save space, as you do not need to restore a complete database.

SQL Object Level Recovery Native recovers objects from SQL Server backup files created by SQL Server 2000, SQL Server 2005, and SQL Server 2008. You cannot restore objects to a version of SQL Server that is earlier than the version of SQL Server used to create the backup.

## **Using SQL Object Level Recovery Native**

Using SQL Object Level Recovery Native (page [4\)](#page-3-0) provides an overview of how to select a backup source, choose the objects that you want to recover, and restore them to a database.

## **Technical notes**

SQL Object Level Recovery Native has some limitations on the types of object it can recover, and the types of backup file it can recover objects from. For example, SQL Object Level Recovery Native cannot recover objects from backup files created by SQL Backup (.sqb files).

See Limitations (page [8\)](#page-7-0) for more information.

#### **Related products**

SQL Object Level Recovery Pro is included with SQL Backup Pro [\(http://www.red](http://www.red-gate.com/products/SQL_Backup/index.htm)[gate.com/products/SQL\\_Backup/index.htm\)](http://www.red-gate.com/products/SQL_Backup/index.htm), and enables you to recover objects from SQL Backup (.sqb) files. SQL Object Level Recovery Pro requires a SQL Backup Pro license on the server you are restoring objects to.

For more complex recovery scenarios, you should consider using Red Gate SQL Compare [\(http://www.red-gate.com/products/SQL\\_Compare/index.htm\)](http://www.red-gate.com/products/SQL_Compare/index.htm) and SQL Data Compare [\(http://www.red-gate.com/products/SQL\\_Data\\_Compare/index.htm\)](http://www.red-gate.com/products/SQL_Data_Compare/index.htm). These enable you to compare the contents (object schema, and data) of SQL Server backup files (.bak) or SQL Backup (.sqb) files, with a live database, and then synchronize the database with the backup file contents while maintaining object dependencies.

<span id="page-3-0"></span>This topic describes the basic steps to recover objects from a backup file using SQL Object Level Recovery Native, including tips to help you get the most from the application.

SQL Object Level Recovery Native is licensed per user. You do not need to install any software on the SQL Server that you recover objects to.

You recover objects in four steps:

- 1. Select a backup source (page [4\)](#page-3-1)
- 2. Select objects to recover (page [5\)](#page-4-0)
- 3. Select a destination database (page [6\)](#page-5-0)
- <span id="page-3-1"></span>4. Recover the objects (page [7\)](#page-6-0)

## **1. Select a backup source**

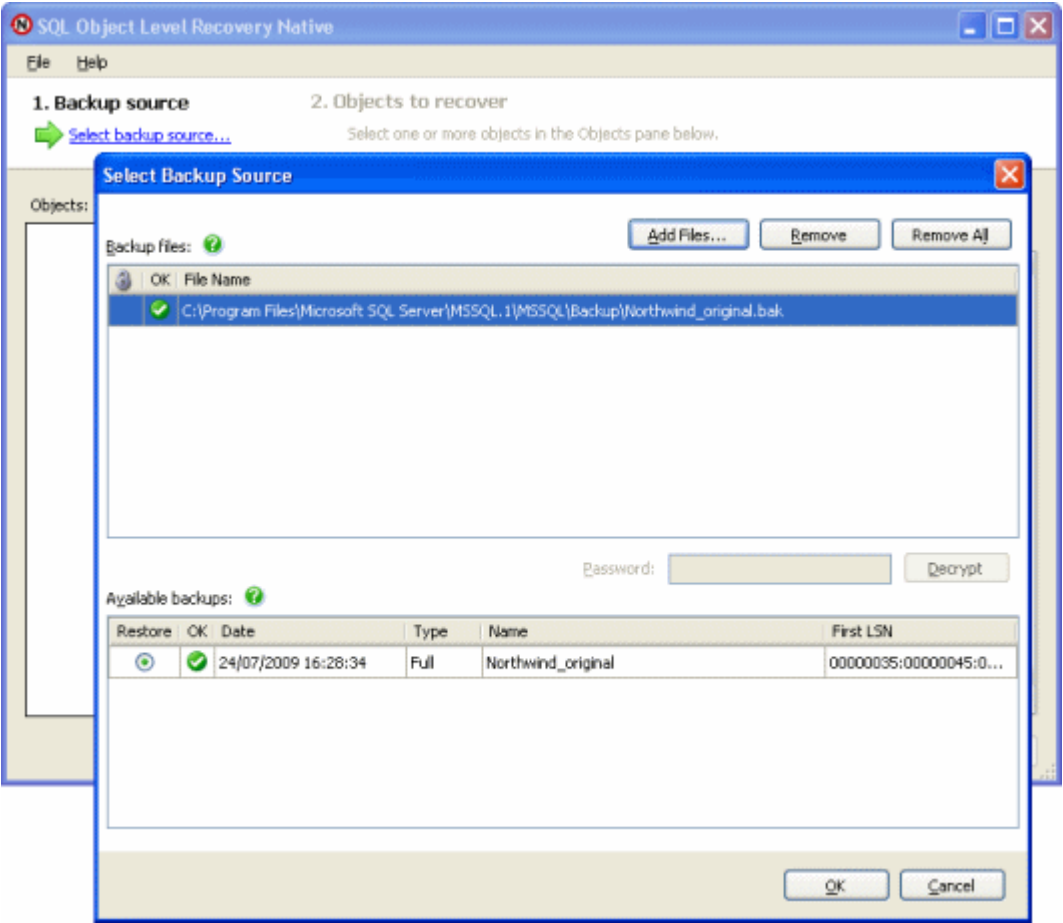

 you can add full backup files or differential backup files (SQL Server MTF files only; these usually have a .bak extension)

If you add a differential backup file, you will also need to add the related full backup file.

- for backups that are split across several files, you must add every file from the backup set.
- **•** if there are problems validating the file or backup, **is** is displayed in the **OK** column; select the file or backup to see a detailed error message in the lower pane

## <span id="page-4-0"></span>**2. Select objects to recover**

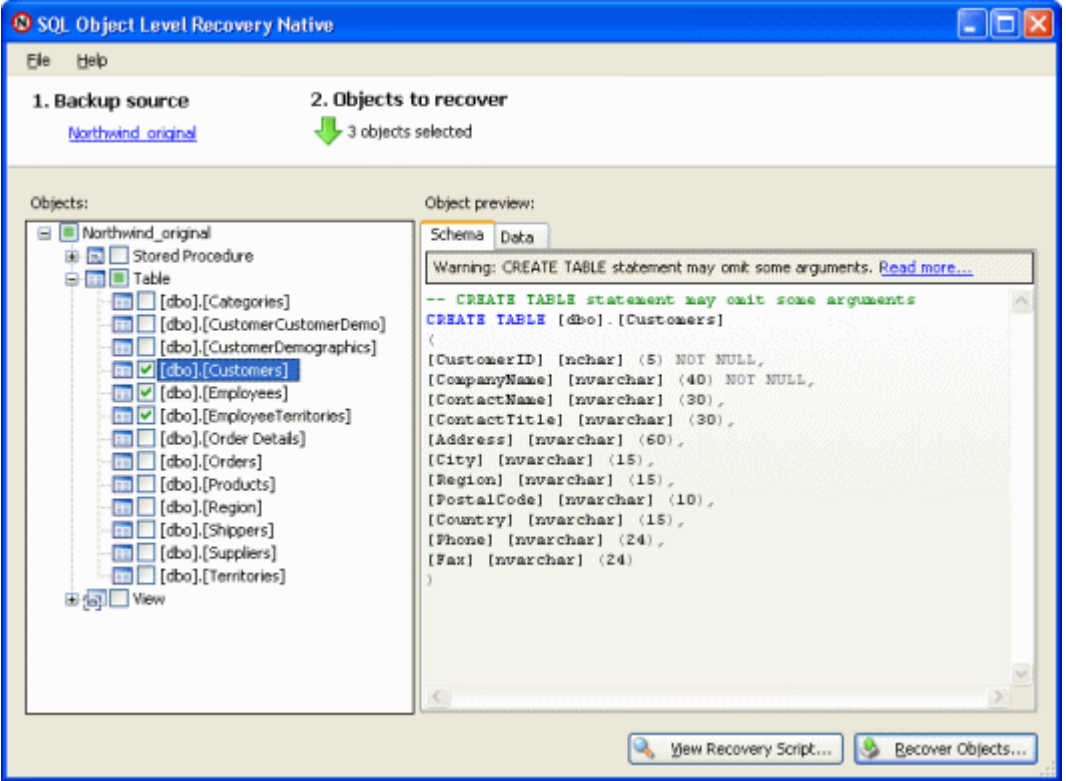

 SQL Object Level Recovery Native does not automatically check for dependencies between objects, but objects are recovered in an order that reduces the possibility of errors caused by missing dependents.

Depending on the contents of the destination database, you may have to select several objects to ensure that the necessary object dependencies are maintained.

 the **Data** tab (available for table objects only) shows the first 100 rows of data in a table

Some types of data (for example, varchar and nvarchar) may not be shown if it is too large to display.

- **View Recovery Script** displays a complete object and data recovery script for the objects you have selected; you can edit this script if required, then save it and run it on the target database to restore the objects
- SQL Object Level Recovery Native does not support all possible arguments of the CREATE TABLE statement

For more information, see Limitations (page [8\)](#page-7-0).

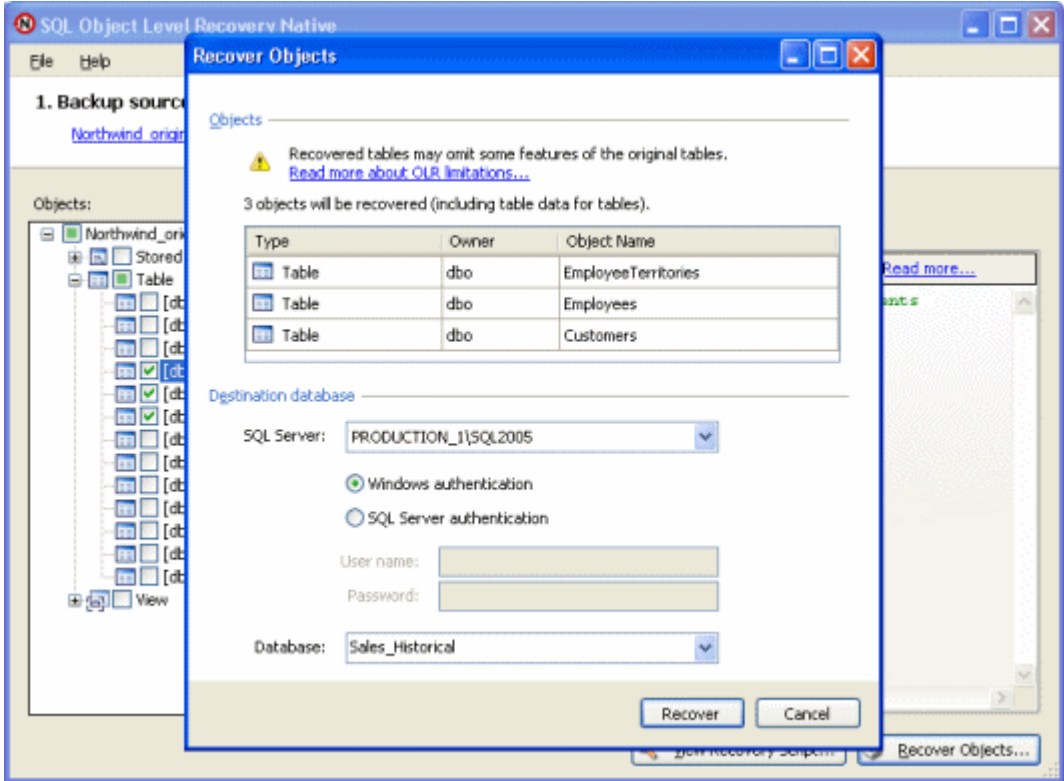

<span id="page-5-0"></span>**3. Select a destination database**

 you can restore objects to SQL Server 2000, SQL Server 2005, or SQL Server 2008 databases

You cannot restore objects to a version of SQL Server that is earlier than the version of SQL Server used to create the backup.

 the destination database must be open, and in a suitable state to create recovered objects

For example, a database that is currently being restored cannot be used as a destination database.

 you must have appropriate security permissions to create objects in the destination database

## <span id="page-6-0"></span>**4. Recover the objects**

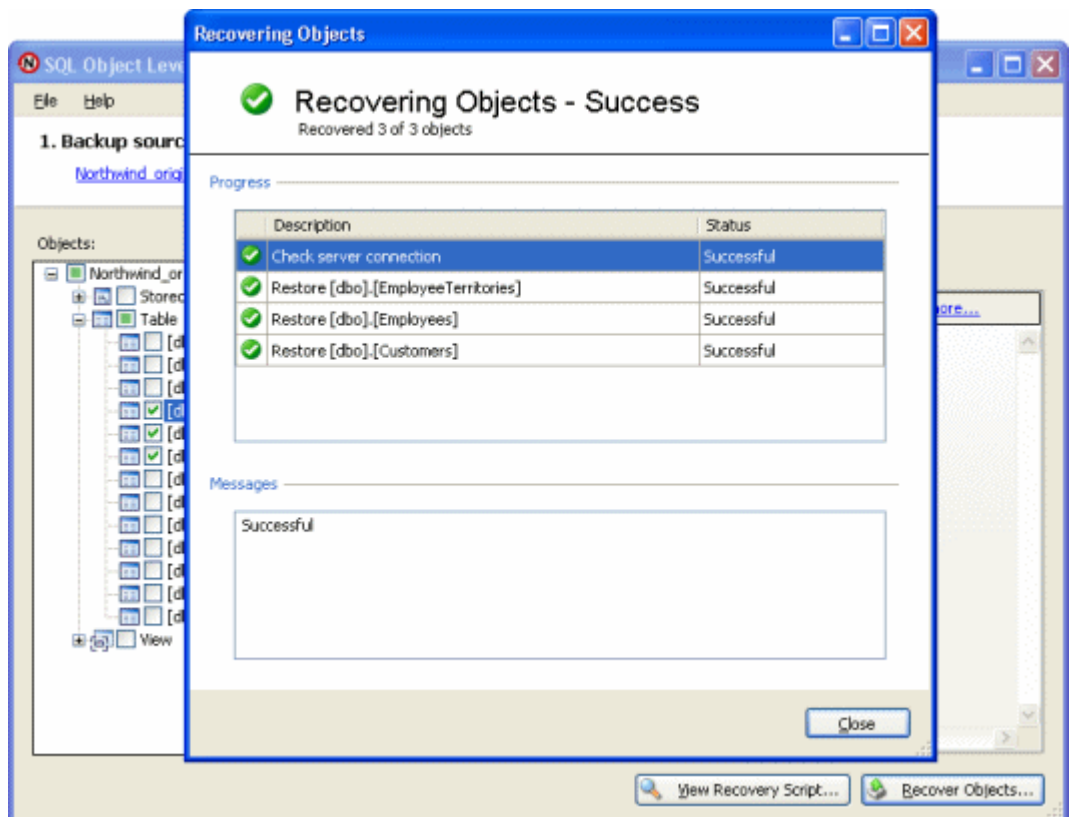

- when you click **Recover**, the **Recovering Objects** dialog shows the status of each object you selected for recovery
- $\bullet$  objects marked with  $\bullet$  could not be recovered. Select an object in the Progress list to display a detailed error message for that object in the Messages pane.
- SQL Object Level Recovery Native will not alter or overwrite existing objects in the destination database

See Limitations (page [8\)](#page-7-0) for more information.

## <span id="page-7-0"></span>Limitations

You can use SQL Object Level Recovery Native to recover various object types from SQL Server Backup files, with some limitations. For example, dependencies between objects are not handled automatically, and some features of SQL Server tables are not supported. The following sections provide more detailed information about these limitations:

- Existing objects (page [8\)](#page-7-1)
- Object dependencies (page [8\)](#page-7-2)
- Supported backup types (page [9\)](#page-8-0)
- Supported object types (page [9\)](#page-8-1)
- Supported CREATE TABLE arguments (page [11\)](#page-10-0)

Refer to your SQL Server documentation [\(http://msdn2.microsoft.com/en](http://msdn2.microsoft.com/en-us/library/bb545450.aspx)[us/library/bb545450.aspx\)](http://msdn2.microsoft.com/en-us/library/bb545450.aspx) for detailed information about specific object types, and table arguments.

For more complex recovery scenarios, you should consider using Red Gate SQL Compare [\(http://www.red-gate.com/products/SQL\\_Compare/index.htm\)](http://www.red-gate.com/products/SQL_Compare/index.htm) and SQL Data Compare [\(http://www.red-gate.com/products/SQL\\_Data\\_Compare/index.htm\)](http://www.red-gate.com/products/SQL_Data_Compare/index.htm). These enable you to compare the contents (object schema, and data) of SQL Server backup files (.bak) with a live database, and then synchronize the database with the backup file contents while maintaining object dependencies.

## <span id="page-7-1"></span>**Existing objects**

Objects that already exist in the destination database will not be modified or overwritten by SQL Object Level Recovery Native. Attempting to recover such objects results in an error.

It is usually safer to recover an object to a test or staging database first, and then transfer the object to its final destination database manually. If you want to recover an object directly from a backup file to its final destination database, you will have to drop the object first. Make sure you have a recent valid backup of the object before you drop it.

## <span id="page-7-2"></span>**Object dependencies**

Objects you attempt to recover may have dependencies on other objects in the destination database. For example, a view may refer to several tables; successful recovery of the view depends on these tables being present in the destination database.

SQL Object Level Recovery Native does *not* attempt to resolve dependencies automatically. To avoid dependency errors, you may need to recover multiple dependent objects together.

## © Red Gate Software Ltd 8

If you have selected objects of more than one type, they are recovered in the following order:

- 1. SCHEMA
- 2. TYPE (user defined type)
- 3. XML SCHEMA COLLECTION
- 4. FUNCTION
- 5. TABLE
- 6. VIEW
- 7. PROCEDURE (stored procedure)

Recovering objects in this order reduces the possibility of failures caused by dependencies on missing objects.

#### <span id="page-8-0"></span>**Supported backup types**

SQL Object Level Recovery Native supports:

- full backups
- differential backups

If you need to recover objects from a differential backup, you will also need to provide the associated full backup.

You can use SQL Object Level Recovery Native with full backups and differential backups. To recover objects from a differential backup, you will also need to provide the associated full backup.

SQL Object Level Recovery Native does not support:

- filegroup backups
- transaction log backups
- backups from databases that use Transparent Data Encryption (TDE)
- SQL Backup (.sqb) backups

If you need to restore an object from a SQL Backup backup file, you can do so using SQL Backup Pro (from version 6.2). For more information, see the SQL Backup Product page [\(http://www.red-gate.com/products/SQL\\_Backup/index.htm\)](http://www.red-gate.com/products/SQL_Backup/index.htm).

• restoring to a version of SQL Server that is earlier than the version of SQL Server used to create the backup

## <span id="page-8-1"></span>**Supported object types**

Object types marked  $\bullet$  can be recovered from SQL Server .bak files. Other object types are not supported.

### **Object type Supported**

ASSEMBLY

© Red Gate Software Ltd 9

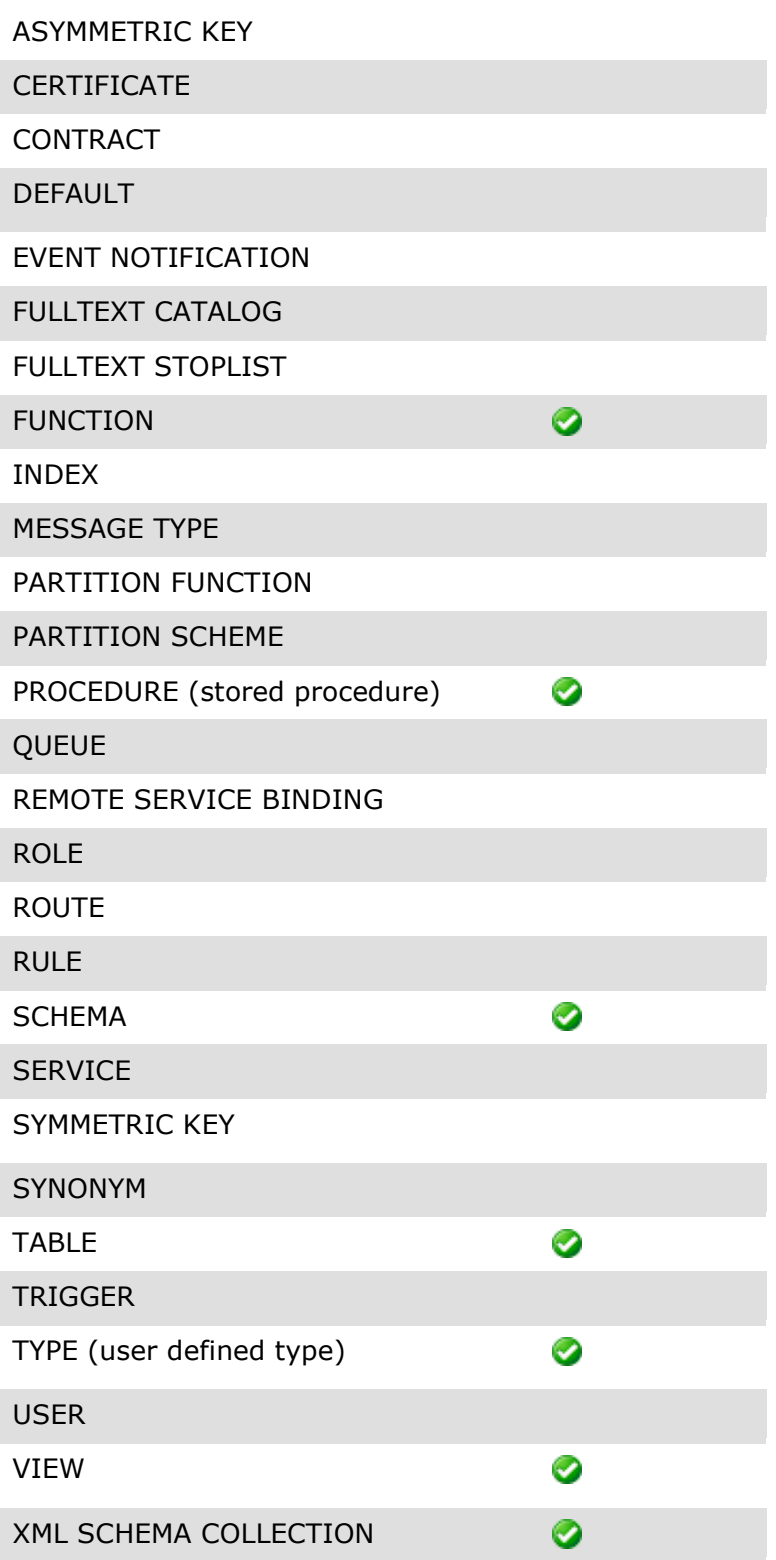

## <span id="page-10-0"></span>**Supported CREATE TABLE arguments**

CREATE TABLE arguments marked  $\bullet$  are supported. All other CREATE TABLE arguments are ignored. For example, if the table to be recovered includes a FOREIGN KEY ... REFERENCES argument, this will not be created in the recovered table.

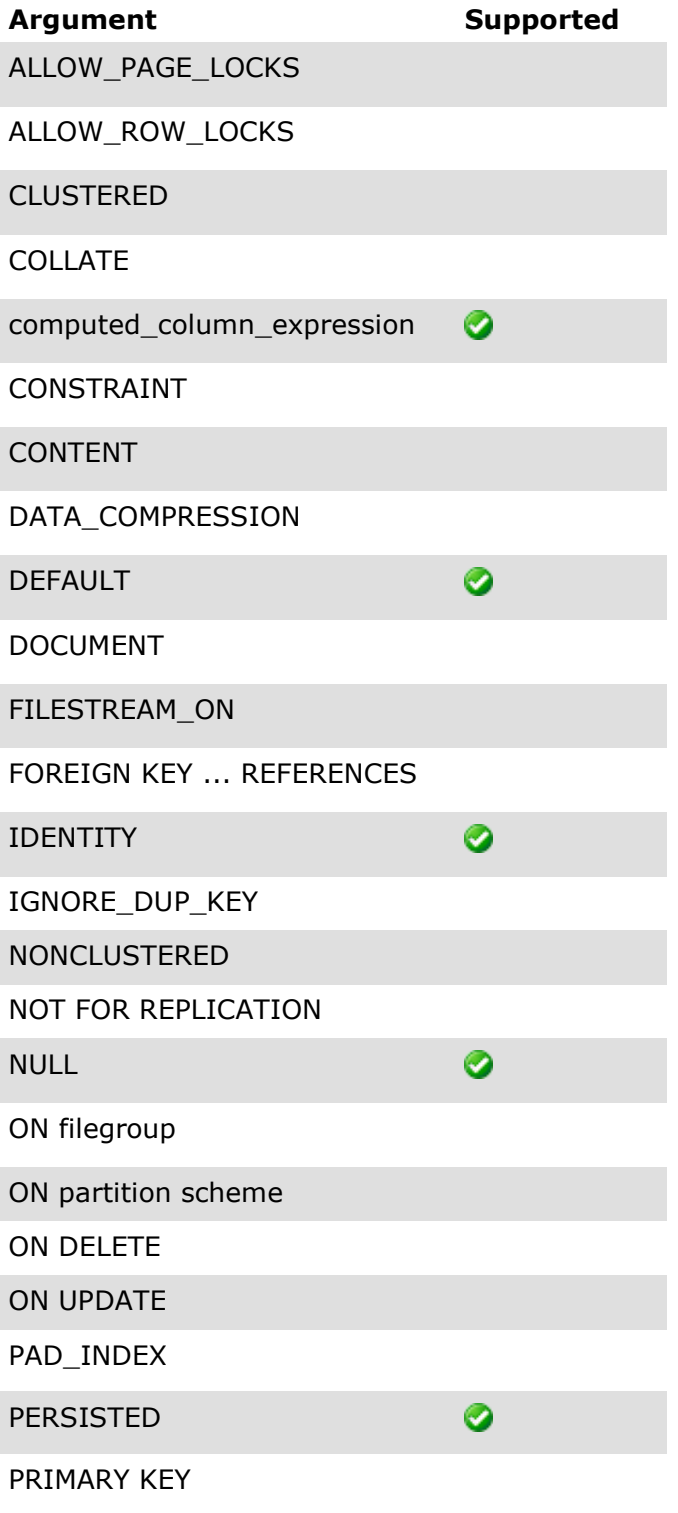

© Red Gate Software Ltd 11

RANGE

ROWGUIDCOL

SPARSE

STATISTICS\_NORECOMPUTE

 $\bullet$ 

TEXTIMAGE\_ON

UNIQUE

WITH FILLFACTOR

XML COLUMN\_SET FOR ALL\_SPARSE\_COLUMNS

## <span id="page-12-0"></span>**Trademarks and registered trademarks**

Red Gate is a registered trademark of Red Gate Software Ltd registered in the U.S. Patent and Trademark Office.

.NET Reflector and SQL Compare are registered trademarks of Red Gate Software Ltd registered in the U.S. Patent and Trademark Office.

ANTS Performance Profiler, ANTS Memory Profiler, .NET Reflector Pro, Exception Hunter, Schema Compare for Oracle, SQL Backup, SQL Data Compare, SQL Comparison SDK, SQL Dependency Tracker, SQL Doc, SQL HyperBac, SQL Log Rescue, SQL Monitor, SQL Multi Script, SQL Packager, SQL Prompt, SQL Refactor, SQL Scripts Manager, SQL Storage Compress, SQL Toolbelt, SQL Virtual Restore, and Exchange Server Archiver are trademarks of Red Gate Software Ltd.

Microsoft, Windows, Windows 98, Windows NT, Windows 2000, Windows 2003, Windows XP, Windows Vista, Windows 7, Visual Studio, and other Microsoft products referenced herein are either registered trademarks or trademarks of Microsoft Corporation.

Oracle is a registered trademark of Oracle Corporation and/or its affiliates.

InstallShield is a registered trademark and service mark of InstallShield Software Corporation.

PagerDuty is a registered trademark of PagerDuty, Inc.

WordPress is a registered trademark of the WordPress Foundation.

## **Copyright information**

All Red Gate applications are © Red Gate Software Ltd 1999 - 2013

SQL Backup, SQL Compare, SQL Data Compare, SQL Packager, and SQL Prompt contain software that is Copyright  $\odot$  1995 - 2005 Jean-loup Gailly and Mark Adler.

SQL Doc includes software developed by Aspose (http://www.Aspose.com).

SQL Backup contains software that is Copyright © 2003 - 2008 Terence Parr. Refer to the ACKNOWLEDGEMENTS.txt file in your SQL Backup installation directory for the full license text.